# **Programming: Command Set**

# **Programming: Command Set**

Commands are grouped by function - with the following notations:

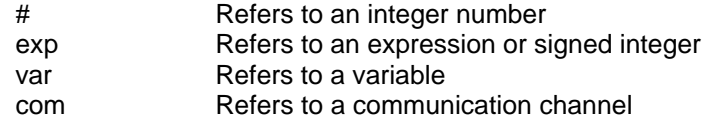

#### **A=exp Set absolute acceleration**

Acceleration must be a positive integer within the range of 0 to 2,147,483,648. It defaults to zero so you must set it to something to

ever get motion. A typical value is 100. If left unchanged during a motion, the same value will govern the acceleration as well as the

deceleration to form either a triangular or trapezoidal velocity motion profile. It can be changed at any time during or between motions.

The value set does not get acted upon until the next 'G' command is issued. If your motor has a 2000 count encoder (sizes 17 & 23),

multiply your desired acceleration in rev/sec2 by 7.91 to arrive at the number to set A to. With a 4000 count encoder (sizes 34, 42 & 56)

you will need to multiply by 15.82. These constants are a function of the motors PID rate. If you lower the PID rate, you will need to raise

these constants.

The following code shows how you could use variables to set motion values to real-world units and have the working values scaled for

motor units.

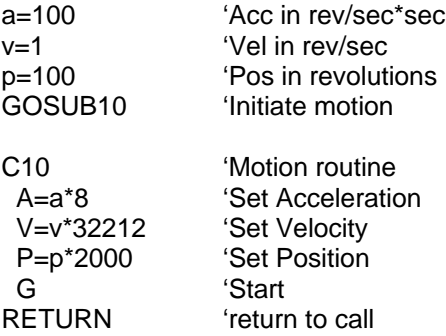

#### **V=exp Set maximum permitted velocity**

Use the 'V' command to set a limit to what velocity the motor can accelerate to. That limit becomes the slew rate for all trajectory based

motion whether in position mode or velocity mode. The value defaults to zero so it must be set before any motion can take place. The

new value set does not take effect until the next 'G' command is executed. If your motor has a 2000 count encoder (sizes 17 & 23),

multiply your desired velocity in rev/sec by 32212 to arrive at the number to set V to. With a 4000 count encoder (sizes 34, 42 & 56)

you will need to multiply by 64424. These constants are a function of the motors PID rate. If you lower the PID rate, you will need to

raise these constants.

# **D=exp Set relative distance for position move**

The "D=" command will allow you to specify a relative distance, instead of an absolute position. The number following is encoder counts

and can be positive or negative.

The relative distance will be added to the current position, either during or after a move. It is added to the desired position rather than

the actual position so as to avoid the accumulation of small errors due to the fact that any servo motor is seldom exactly where it should be.

# **P=exp Set absolute position for move**

The "P=" command allows the setting of an absolute end position. The number following is encoder counts and can be positive or negative.

The end position can be set or changed at any time during or at the end of previous motions.

# **G Go, start motion**

The "G" command does more than just start motion. It can be used dynamically, during motion to create elaborate profiles. Since the

SmartMotor allows you to change Position, Velocity and Acceleration during motion, "on-the-fly", the "G" command can be used to

trigger the next profile at any time.

# **S Abruptly stop motion in progress**

If the "S" command is issued while a move is in progress it will cause an immediate and abrupt stop with all the force the motor has to offer.

After the stop, assuming there is no position error, the motor will still be servoing.

# **X Decelerate to stop**

If the "X" command is issued while a move is in progress it will cause the motor to decelerate to a stop at the last entered "A=" value.

When the motor comes to rest it will servo in place until commanded to move again.

# **O=exp Set/Reset origin to any position**

The "O=" command (using the letter 'O', not the number zero) allows the host or program not just to declare the current position zero,

but to declare it to be any position, positive or negative. The exact position to be re-declared is the ideal position, not the actual position

which may be changing slightly due to hunting or variable loading.

# **OFF Turn motor servo off**

The "OFF" command will stop the motor from servoing, much as a position error or limit fault would.

# **MP Position Mode**

Position mode is the default mode of operation for the SmartMotor. If the mode were to be changed,

however, the "MP" command would

put it back into position mode. In position mode, the 'P#' and 'D#' commands will govern motion.

#### **Binary Data Transfer**

The ASCII based command string format, while convenient, is not the fastest way to communicate data. It can be burdensome when

performing multi-axis contouring. For that reason a special binary format has been established for the communication of trajectory

critical data such as Position, Velocity and Acceleration. These 32 bit parameters are sent as four bytes following a code byte that

flags the data for a particular purpose. The code bytes are 252 for acceleration, 253 for velocity and 254 for position. As an example,

the following byte values communicate A=52, V=-1 & P=2137483648.

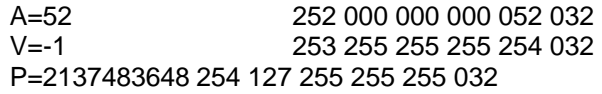

For further expediency, the commands can be appended with the 'G' command to start motion immediately. Two examples are as

follows (the ASCII value for 'G' is 71):

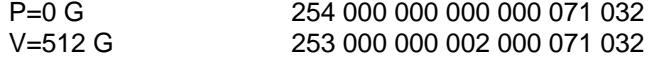

This data formatting is not supported by SMI - is is intended for those users writing specialized interfaces.

#### **MV Velocity Mode**

Velocity mode will allow continuous rotation of the motor shaft. In velocity mode the programmed position using the "P" or the "D"

commands is ignored. Acceleration and Velocity need to be specified using the "A=" and the "V=" commands. After a "G" command

is issued, the motor will accelerate up to the programmed velocity and continue at that velocity indefinitely. In Velocity Mode as in

Position Mode, Velocity and Acceleration are changeable on-the-fly, at any time. Simply specify new values and enter another "G"

command to trigger the change. In Velocity Mode the velocity can be entered as a negative number, unlike in position mode where

the location of the target position determines velocity direction or sign. If the 32 bit register that holds position rolls over in velocity

mode it will have no effect on the motion.

#### **MT Torque Mode**

In Torque Mode the motor shaft will simply apply a torque independent of position. The internal encoder tracking will still take place,

and can be read by a host or program, but the value will be ignored for motion because the PID loop is inactive. To specify the amount

of torque, use the "T=" command, followed by a number between -1023 and 1023.

#### **T=exp Set torque value, -1023 to 1023**

In Torque Mode, activated by the "MT" command, the actual torque value can be set with the "T="

command. The following number or

variable must fall in the range between -1023 and 1023. The full scale value relates to full scale or maximum torque.

# **Brake Commands (where optional brake exists):**

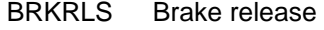

BRKENG Brake engage

BRKSRV Release brake when servo active, engage break when inactive.

 BRKTRJ Release brake when running a trajectory, engage under all other conditions. Turns servo off when the brake is engaged.

Many SmartMotors are available with power safe brakes. These brakes will apply a force to keep the shaft from rotating should the

unit lose power. Issuing the 'BRKRLS' command will release the brake and 'BRKENG' will engage it. There are two other commands

that initiate automated operating modes for the brake. The command 'BRKSRV' engages the brake automatically, should the motor stop

servoing and holding position for any reason. This would include loss of power, but also consider a position error, limit fault,

over-temperature fault, etc..

Finally, the 'BRKTRJ' command will engage the brake in not only all of the previously mention circumstances, but also at any time the

motor is not performing a trajectory. In this mode, rather than the motor servoing when it is at rest, the motor will be off, and the brake

will be holding it in position, perfectly still. As soon as another trajectory is started, the brake will release. The time it takes for the brake

to engage and release is on the order of a few milliseconds.

The brakes used in the SmartMotors are zero-backlash, extremely long life devices. It is well within their capabilities to operate interactively

within an application. You do not, however, want to create a situation where the brake would be repeatedly set during motion. That would

reduce the brake's life.

#### **The Language**:

Program commands are like chores, whether it is to turn on an output, set a velocity, start a move or whatever. A 'program' is a list of these

chores. When the programmed SmartMotor is powered-up or its program is reset with the 'Z' command, its will execute its program starting

at the top and progressing to the bottom.

#### **RUN Execute stored user program**

Resetting the motor to run the program erases all variables and mode changes and provides a fresh start.

Alternatively, you can use the 'RUN' command to start the program in which case, the state of the motor is unchanged.

## **RUN? Halt program if no RUN issued**

In the event you do not want your downloaded program to execute upon power-up, you need to make the 'RUN?' command the first in the

program. That will prevent the program from starting when power is applied, but it will not prevent the

program from executing when the

motor sees the 'RUN' command come from a host over the RS-232 channel.

Once your program is running, there are a variety of commands that can redirect program flow and most of those can do so based on

certain conditions. How you set up these conditional decisions determines what your programmed SmartMotor will do, and exactly how

"smart" it will actually be.

#### **GOTO# Redirect program flow C# Subroutine label, C0-C999**

The most basic command that redirects program flow, without inherent conditions, is the 'GOTO#'. Labels are placed in the program as

numbers preceded by the letter 'C', like "C10" or "C320". If you put that same number at the end of a 'GOTO' command like "GOTO10"

or "GOTO320", then the program flow will be redirected to the location of that label. Labels can range from 0 to 999 and you can likewise

use as many as a thousand of them.

# **END End program execution**

If ever you want your program to end, simply use the 'END' command and execution will stop right there. The 'END' command can also

be sent by the host to intervene and stop a program running within the motor. You never "erase" the program in the SmartMotor, you

only download a new one. If you do not want one then download a program with only the 'END' command.

## **GOSUB# Execute a subroutine RETURN Return from subroutine**

Just like the 'GOTO' command, the 'GOSUB' command will redirect program execution to the

included label, but unlike the 'GOTO' command, execution will return to the location of the 'GOSUB' upon completion of the subroutine, signified by

the execution of the command 'RETURN'. If you encapsulate a piece of code into a subroutine, that code can be called upon repeatedly and

from all different areas of the rest of the

program. Organizing your code into multiple subroutines is a good practice. In addition to being called by the program, you can call them

from a host, while the program is otherwise not running. Under this circumstance, it is like having many different programs.

The commands that can conditionally direct program flow to different areas operate on a constant (like '1' or '25), a variable (like 'a' or

'al[5]') or a function involving constants and/or variables (a+b or a/25). Only one operator can be used in a function. A list of those

operators is as follows:

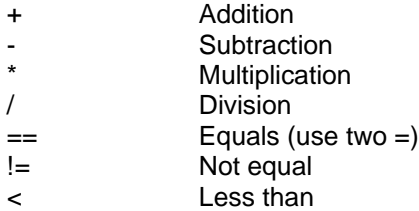

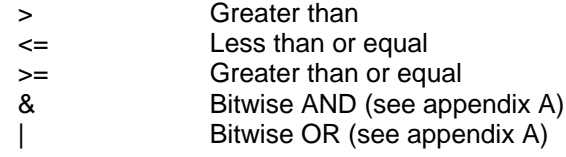

# **WHILE, LOOP**

The most basic looping function is a 'WHILE'. The 'WHILE' is followed by an expression that determines whether the code between the

'WHILE' and the following 'LOOP' will execute or be passed over. While the expression is true, the code will execute. An expression is

true that is non-zero. If the expression results in a "zero" then it is false. The following are valid 'WHILE' structures:

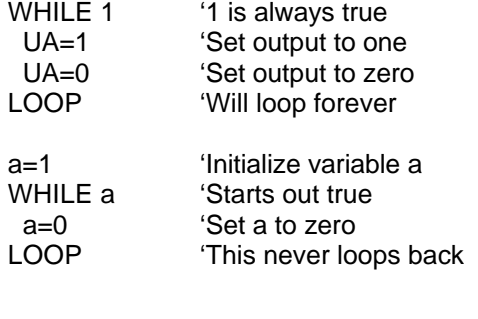

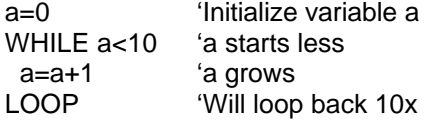

The task or tasks within the "WHILE" loop will execute as long as the function remains true.

The 'BREAK' command can be used to break out of a 'WHILE' loop, although that somewhat compromises the elegance of a 'WHILE'

statement's single test point, making the code a little harder to follow. The 'BREAK' command should be used sparingly or preferably

not at all in the context of a 'WHILE'.

If you want a portion of code to execute only once based on a certain condition then use the "IF" statement.

# **IF, ENDIF**

Once the execution of the code reaches the 'IF' structure, the code between that 'IF' and the following 'ENDIF' will execute only when

the condition directly following the 'IF' command is true. For example:

a=UAI 'Variable a set 0/1 a=a+UBI 'Variable a 0/1/2 IF  $a == 1$  'Use double = test b=1 'Set b to one ENDIF 'End IF

Variable 'b' will only get set to one if variable 'a' is equal to one. If 'a' is not equal to one, then the program will continue to execute

with the command after the "ENDIF".

Notice also that the SmartMotor language uses a single equal sign (=) to make an assignment, like where variable 'a' is set to equal

the logical state of input 'A'. Alternatively, a double equal (==) is used as a test, to query whether 'a' is equal to 1 without making

any change to 'a'. These are two different functions. Having two different syntaxes has further reaching benefits.

### **ELSE, ELSEIF**

The 'ELSE' and 'ELSEIF' commands can be used to add flexibility to the 'IF' statement. What if you wanted to execute different

code for each possible state of variable 'a'. You could write the program as follows:

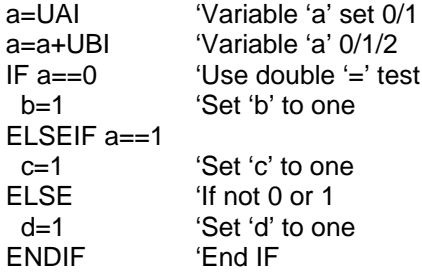

There can be many 'ELSEIF' statements, but at most one 'ELSE'. If the 'ELSE' is used, it needs to be the last statement in the

structure before the 'ENDIF'.

You can also have 'IF' structures inside 'IF' structures. That is called "nesting" and there is no practical limit to the number of

structures you can nest within one another.

# **SWITCH, CASE, DEFAULT, BREAK, ENDS**

Long, drawn out 'IF' structures can be cumbersome, however, and burden the program, visually. In these instances it can be

better to use the 'SWITCH' structure. The following code would accomplish the same thing as the previous program:

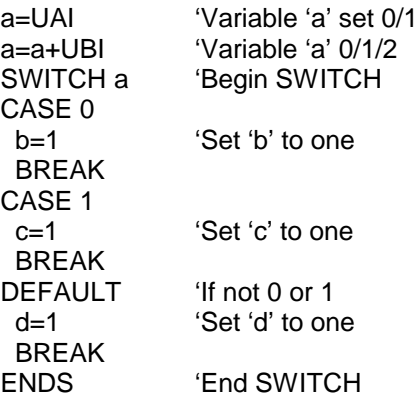

Like a rotary switch directs electricity, the 'SWITCH' structure directs the flow of the program. The 'BREAK' statement then jumps

the code execution to the code following the associated 'ENDS' command. The 'DEFAULT' command covers every condition other

than those listed. It is optional.

## **TWAIT Wait during trajectory**

The 'TWAIT' command pauses program execution while the motor is moving. Either the controlled end of a trajectory, or the abrupt

end of a trajectory due to an error, will terminate the 'TWAIT' waiting period. If you had a succession of move commands without this

command, or similar waiting code between them, the commands would overwrite each other because program advances, even while

moves are taking place. The following program has the same effect of the 'TWAIT' command, but has the added virtue of allowing you

to program other things during the wait, instead of just waiting.

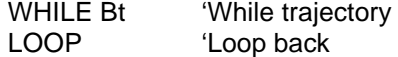

## **WAIT=exp Wait (exp) sample periods**

There will probably be circumstances where you will want to pause program execution for a specific period of time. Time, within the

SmartMotor, is tracked in terms of sample periods. Unless otherwise programmed with the 'PID#" command, the sample rate is about

4KHz. "WAIT=4" would wait about one second. "WAIT=1000" would wait for about one quarter of a second. The following code would

be the same as "WAIT=1000", only it will allow you to execute code during the wait if you place it between the 'WHILE' and the 'LOOP'.

> CLK=0 'Reset CLK to 0 WHILE CLK<1000 'CLK will grow IF UAI==0 'Monitor input A GOSUB911 'If input low ENDIF'End the IF LOOP 'Loop back

The above code example will check if input 'A' ever goes low, while it is waiting for the the 'CLK' variable to count up to 1000.

# **STACK Reset the GOSUB return stack**

The "stack" is where information is held with regard to nesting of subroutines (nesting is when one or more subroutines exist within others).

In the event you direct program flow out of one or more nested subroutines, without executing the included 'RETURN' commands, you will

corrupt the stack. The 'STACK' command resets the stack with zero recorded nesting. Use it with care and try to format your program

such that it is totally unnecessary.

The last example serves as a possible use of the 'STACK' command. If you were nested into one or more subroutines and an emergency

occurred, the program could issue the 'STACK' command and then 'GOTO' a label back at the beginning. Using this method instead of a

reset, would retain the states of the variables and allow further specific action with regard to the emergency.